## NETAVIS **Observer 4.x szoftver – Aspectis**

A NETAVIS Observer szoftver fejlesztôje 1986 óta a magyar Xperts vállalkozás. A cég 2003 ban NETAVIS Software GmbH névvel alakult át, ettôl kezdve vált a szoftver nemzetközivé. Pontosan ebben az évben alapítottuk meg cégünket az Aspectis Kft.-t is, innentôl kezdve vagyunk disztribútorai a szoftvernek. A NETAVIS szoftver a professzionális, zárt láncú biztonsági kamerarendszerek támogatásának megvalósítását tûzte ki célul. Máig ezen a vonalon haladva készült el a szoftver 4.0 verziója, amely az elôzôekhez képest lényegesen felhasználóbarátabb kezelôfelülettel rendelkezik, mint elôdei. A szoftver legújabb verziójáról (4.3.2) igyekszünk lényegesebb információkkal szolgálni azok számára, akik még nem használták ezt a szoftvert. Akik ismerik cégünket és foglalkoztak már NETAVIS rendszerekkel, azoknak a szoftver újításai lehetnek lényegesek.

**A**NETAVIS linux és java alapokon nyugvó<br>Szoftver, amely "végtelen" számú kamera és szerver kezelését biztosítja. A 4.3.2-es verzió alapja a CentOS 5.5 operációs rendszer. Kompatibilitását tekintve, bármilyen hardwareen fut, amit a CentOS 5.5 támogat.

## ■ A NETAVIS Observer előnyei:

- Jövôre tervezett, állandóan bôvül, havonta érkezik új verzió, ▶ Egyszerűen integrálható (ren delhetô hozzá egy SNAP nevû modul, aminek segítségével külsô szoftverekkel történô integráció is lehetséges), ▶ Analóg és IP kamerákkal egyaránt használható, ▶ Több mint 25 gyártó, közel 300 típusú IP kameráját támogatja, ▶ Távoli helyek összekapcsolása megvalósítható, ▶ Bárhol és bármikor ellenőrizhetjük rendszerünket, akár mobil kliens segítségével is, ▶ A kliens és a szerver akár különálló hardware is lehet (még nagyobb biztonság).

Egy NETAVIS rendszer használatához elsôsorban egy szerverre van szükségünk, erre a szerverre telepítjük fel a szoftvert. A NETAVIS a telepítés során automatikusan használja a szoftveres RAID-et, amely az elsô 2 merevlemezen tükrözi az operációs rendszert és annak mûködéséhez szükséges szolgáltatásokat. A merevlemezek számától függôen hoz létre Images (képi anyag tárolására alkalmas) partíciókat, amelyekre sorban rögzít, ha a szerverünkben 4 merevlemez van, akkor a frame-eket sorba rakja le a 4 merevlemezre, tehát ha 4 frame/másodperc-cel rögzítünk, akkor minden egyes frame külön merevlemezre kerül. Ennek a mûködésnek köszönhetôen, ha egy szerverben 1 vagy több merevlemez sérül, akkor a rögzítéseink még megmaradnak, nézhetôek, csak a meghibásodott merevlemezen tárolt képkockák vesznek el. A feltelepített rendszerünk egy login ablakkal fogad, ahova admin vagy root felhasználó nevekkel léphetünk be. Az adminisztrációs menü egy 29 menüpontból álló command line interfész, ahol a szerver beállításait módosíthatjuk (pl.: IP cím, software upgrade, backup, NAS management...stb.). A root felhasználói felületen, bármilyen jellegû információhoz hozzájuthatunk és szerkeszthetjük is azt. A szoftverrôl már említettem, hogy a kliens és a szerver lehet külön hardware a telepítés során, vagy a késôbbiekben az "admin" menüben konfigurálható a Client on Server opció, amely a szerveren történô monitorozást teszi lehetôvé, tehát kisebb rendszerekben nem szükséges külön kliens gépet vásárolnunk a kezeléshez.

■ Kezelőfelület: A NETAVIS Observer java kliense könnyedén kezelhetô web böngészôbôl szinte bármilyen operációs rendszeren, amely támogatja a java runtime environment 5 vagy frissebb környezetet. A telepíthetô kliense csak Windows operációs rendszereken fut (Windows XP, Vista 7). Egy kliensbôl 4 ablak nyitható, ez az Observer 4 forradalmi újítása, amivel 4 monitort is használhatunk és ha kilépünk és újraindítjuk a kliens programot, az elôre konfigurált ablakok visszaugranak a megfelelô helyükre. A NETAVIS webkliens felülete az

1. képen látható.

Az **Archive player** fül alatt találjuk a kamerák archívumát, ahol a rögzített képeket nézhetjük viszsza. Ez az egyik legjobban használható legkézenfekvôbb része a NETAVIS-nak. Páratlanul egyszerû és tökéletesen egyértelmû a kezelés, mindenkinek ajánlom a figyelmébe. (2. kép)

Mint látható a függôleges skála egy nap összes órája és a vízszintes pedig minden óra perceit foglalja magába. Így könnyedén megtalálhatjuk a keresett felvételeket. A kitöltetlen szürke kockák az üres, még nem rögzített idôintervallumok, a zöld részek a folyamatos mentés következtében keletkezett videoanyag, a piros háromszög pedig valamiféle videoanalízis következtében keletkezett felvétel.

■ A NFTAVIS szoftverben több féle videoanalízisre van lehetőségünk: Egyszerű mozgásérzékelés, objektumkövetési mezô, eseményt kiváltó feltétel, szabotázs-érzékelés, fényviszonyváltozás, magánszféra-kitakarás, elvett/otthagyott tárgy.

Nem minden videoanalízis használható valamennyi licensztípusban. A NETAVIS lehetôséget nyújt arra, hogy különbözô típusú licenszeket vásároljunk, különbözô elérhetô funkciók használatával és bôvíthetôségi lehetôségekkel.

## ■ Ezen új felület legnagyobb újításai az előző verziók klienseihez képest:

▶ Egyszerű és gyors kezelhetőség, ▶ Pozicionálható és méretezhető ablakok, ▶ Az egyes ablakok tartalmának testreszabása, • HTTPS támogatás, ▶ Active Directory/LDAP felhasználó lista használata, ▶ A kamerafából az egyes kamerák behúzhatóak nézetekbe (Drag and Drop funkció), ▶ Ha több azonos típusú kameránk van, lehetôségünk van egy kamera felvétele után duplikálni az adott kamera beállításait. Ezeken az újításokon kívül még megszámlálhatatlan innovációval bôvült a felület, a kezelhetôség és az opciók is. A telepítés és a használat egy körülbelül 6-órás oktatás keretében elsajátítható, amelyre nálunk az Aspectis Kft.-nél van lehetôség jelenkezni.

■ A hiányosságok pótlásának érdekében a következő linkeken bővebb információkra lelhetnek a termékkel kapcsolatban.

Honlapunk: www.aspectis.hu • NETAVIS hivatalos bemutató szerver: www.showroom.NETAVIS.net

Kiss Ákos

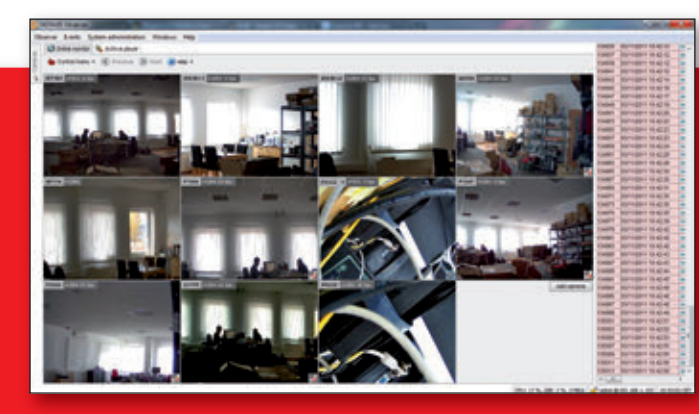

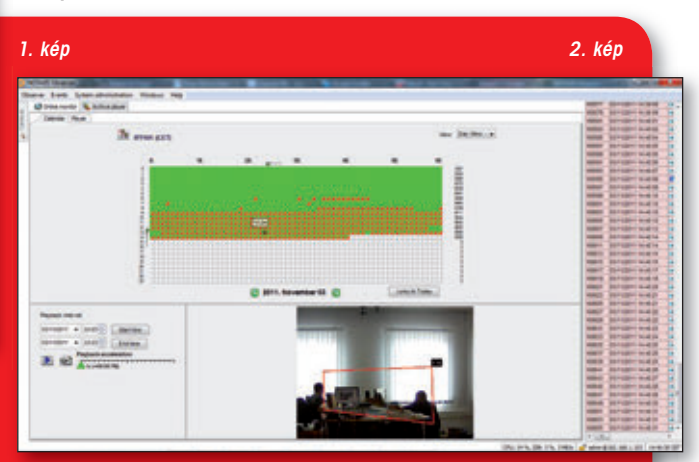

**20**